Министерство образования и науки РТ ГАПОУ Бугульминский машиностроительный техникум

# МЕТОДИЧЕСКИЕ УКАЗАНИЯ

# по выполнению курсового проекта

МДК 01.02. Технология программирования мехатронных систем

для студентов специальности

15.02.10 Мехатроника и мобильная робототехника (по отраслям)

Бугульма 2023

Одобрена на заседании предметно-цикловой комиссии автоматизации, мехатроники, мобильной робототехники и электротехнических дисциплин

ЛШтейнберг Т.Г./

 $OS = 2025r$ .

Протокол № 1

or «30»

3MK

**УТВЕРЖДАЮ** Зам. директора по УР  $2023r$ .

Организация-разработчик: ГАПОУ «Бугульминский машиностроительный техникум» Разработчик: Миронова А.А., преподаватель

Содержание

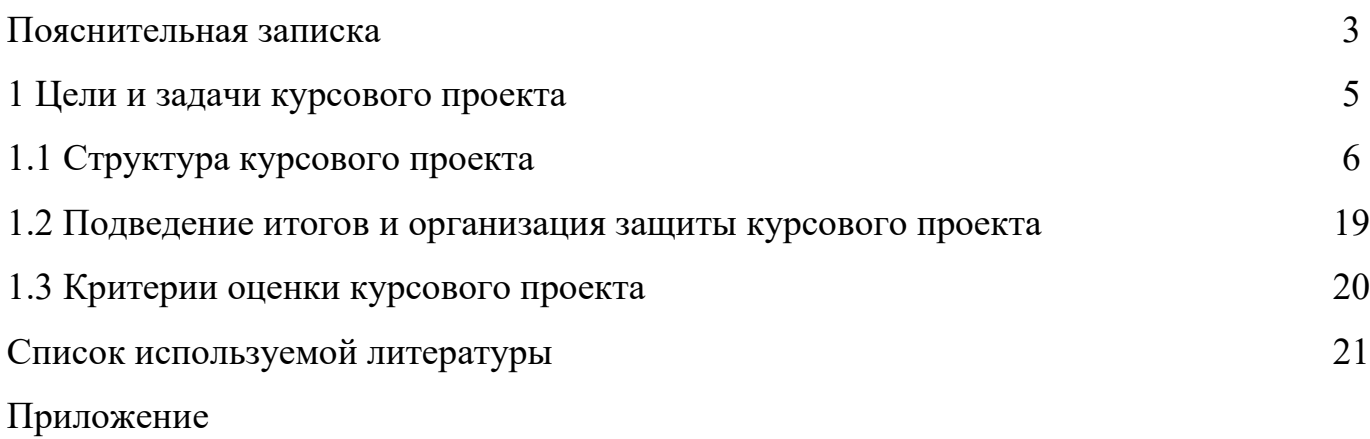

Пояснительная записка

Согласно учебному плану студенты специальности 15.02.10 Мехатроника и мобильная робототехника (по отраслям)выполняют курсовой проект (КП).

Перед выполнением работы студентам необходимо изучить теоретический материал по программе курса, методические указания.

При выполнении практической части необходимо:

− внимательно прочитать задание,

− определить, какие вопросы охватывает данное задание,

− изучить теоретический и нормативный материал в соответствии с условиями задания,

− представить в письменном виде решение практического задания (алгоритм программы).

Тему для курсового проекта студент подбирает себе самостоятельно, затем тема закрепляется приказом по техникуму. Работы сдаются преподавателю на рецензию в полном объеме. Не зачтенные, неудовлетворительно выполненные курсовые работы нужно исправить или переделать в зависимости от указаний преподавателя и представить на проверку вторично.

В состав проекта входят: пояснительная записка (описания, расчеты, технологические карты, рисунки, эскизы и т. п.) и графические материалы (чертежи).

Структура пояснительной записки: обложка (папка), титульный лист (представлен в приложение А), задание на курсовое проектирование, оглавление, основная часть с введением, текстом пояснительной записки с таблицами, графиками, схемами, рисунками, эскизами и заключением, перечень использованной литературы и нормативных документов.

Проектные материалы должны удовлетворять заданию, быть тщательно отработаны учащимися и проверены руководителем.

В соответствие ГОСТ 7.32-2001 «Отчет о научно-исследовательской работе. Структура и правила оформления», текст печатается на одной стороне

листа белой бумаги формата А4 через полтора интервала. Обязательным является выполнение рамки и основной надписи. Цвет шрифта - черный. Размер шрифта (кегль) - не менее 12. ГОСТ не определяет тип шрифта, но обычно - Times New Roman. Размеры полей: правое - не менее 0,3 – 0,5 мм от рамки, верхнее и нижнее - не менее 20 мм, левое - не менее 30 мм.

Заголовки разделов, подразделов, пунктов печатают с абзацного отступа с прописной буквы, не подчеркивая, без точки в конце строки. Максимальная длина текста в строке заголовка раздела должна быть меньше на 10 мм, чем в основном тексте. Вторая и последующие строки заголовка раздела начинаются с абзацного отступа. Если заголовок состоит из двух предложений, предложения разделяют точкой. Нумеровать разделы и подразделы необходимо арабскими цифрами в сквозной нумерации.

По ГОСТ 7.32-2001 главы основной части работы не являются структурными элементами - таким элементом (наряду с рефератом (т.е. аннотацией), содержанием, введением, заключением, списком использованных источников, приложением и др.) является только вся основная часть в целом. По ГОСТ 7.32-2001 заголовки структурных элементов работы располагают в середине строки без точки в конце и печатают заглавными буквами без подчеркивания. Каждый структурный элемент следует начинать с новой страницы. Содержание включает введение, наименование всех глав, параграфов, пунктов, заключение, список использованных источников и наименование приложений с указанием номеров страниц, с которых начинаются эти элементы работы. Наименования, включенные в содержание, записывают строчными буквами, начиная с прописной буквы. Формулы и уравнения следует выделять из текста в отдельную строку. Над и под каждой формулой или уравнением нужно оставить по пустой строке. Если уравнение не умещается в одну строку, то оно должно быть перенесено после знака равенства (=) или после знаков плюс (+), минус (-), умножения (х), деления (:), или других математических знаков, причем этот знак в начале следующей строки повторяют. При переносе формулы на знаке, символизирующем

операцию умножения, применяют знак «х». Допускается выполнение формул и уравнений рукописным способом черными чернилами.

В конце работы следует привести список литературы, использованной при выполнении работы.

Все иллюстрации (эскизы, схемы и т.д.) в КП должны быть обозначены. Под иллюстрацией необходимо писать слово «Рисунок» и указывать номер его. Нумеровать рисунки следует в пределах задания арабскими цифрами. Рисунки могут иметь наименование и пояснительные данные (подрисуночный текст). Слово «Рисунок» и наименование помещают после пояснительных данных и записывают следующим образом: «Рисунок 1 - График логарифмической фазочастотной характеристики». Ссылки в тексте на номер формулы дают в скобках, например, « в формуле (1)». Таблицы в тексте нумеруют арабскими цифрами сквозной нумерации. Допускается нумеровать таблицы в пределах раздела. В этом случае номер таблицы состоит из номера раздела и порядкового номера таблицы, разделенных точкой. На все таблицы должны быть приведены ссылки в тексте пояснительной записки, при ссылке следует писать слово «таблица» с указанием номера. Допускается помещать таблицу вдоль длинной стороны листа. В том случае, если продолжаете таблицу на следующем листе, тогда на той странице, на которой продолжаете таблицу нужно в правом верхнем углу пояснить, что таблица продолжается. Например, напечатать вверху страницы «Продолжение таблицы 1.2»

### 1 Цели и задачи курсового проекта

Целью КП является закрепление теоретических знаний, отработка навыков программирования, выработка умения применять теоретические положения и нормативную базу при решении конкретных практических задач.

Написание и защита курсовых проектов является одной из наиболее эффективных форм контроля теоретической подготовки студентов и ее приложения к решению практических производственных задач. Тематика

курсовых проектов имеет направленность на производство и связана с реальными объектами автоматизации.

Целями курсового проекта являются:

− систематизация, закрепление и расширение теоретических знаний по МДК 01.02. Технология программирования мехатронных систем;

− углубление навыков ведения студентами самостоятельной исследовательской работы;

− широкое использование различных источников информации (техническая литература и документация по технологическим процессам и объектам и т.д.);

− изучение и практическое использование современных методов аналитической и проектной работы в области программирования мехатронных систем.

Качество выполнения работы зависит от того, насколько студент овладел программированием мехатронных систем с учетом специфики технологических процессов; навыками сбора исходной информации, ее обработки, анализа и способности сформулировать научно обоснованные выводы, лежащие в основе разработки проектных решений и рекомендаций.

### 1.1 Структура курсового проекта

Рекомендуемая структура курсового проекта включает следующие элементы в порядке их расположения:

Введение

1. Общая часть

1.1 Назначение мехатронной системы

1.2 Описание элементов мехатронной системы (по теме КП)

2. Технологическая часть

2.1 Моделирование мехатронной системы

2.2 Разработка и программирование мехатронной системы

2.2.1 Выбор программного обеспечения

2.2.2 Выбор языка программирования

2.2.3 Описание функциональной диаграммы

2.2.4 Программирование мехатронной системы

2.2.5 Компиляция программы

2.3 Подключение мехатронной системы

2.3.1 Конфигурация контроллера

2.3.2 Апробация программы моделированием

2.4 Реализация процесса производства

2.5 Требования к экологической безопасности изащите окружающей среды

2.6 Требования к охране труда и технике безопасности

Заключение

Список использованных источников

Список нормативных документов

Пояснительная записка (объем 40-60 листов формата А4)

Приложение

Графическая часть (выполняется на 1 листе формата А1)

Задание на курсовой проект представление в приложении Б.

Содержание располагается сразу за заданием по курсовому проектированию и представляет собой узловые разделы курсового проекта. Против названий разделов и их параграфов проставляются номера страниц по тексту.

Во введении обосновывается выбор темы, ее актуальность, формулируется цель работы и вытекающие из нее задачи. Возможно написания основных терминов. Ориентировочный объем введения составляет 2 – 3 страниц.

В основной части проекта подробно раскрывается содержание темы: назначение мехатронной системы; описание элементов мехатронной системы (по теме КП)

В технологической части производиться практическая часть курсового проекта, непосредственное программирование с последущей конфигурацией и  $\Pi$ .T.

Структура и содержание основной части зависит от выбранной темы работы и специфики ее выполнения. Основная часть состоит из 2 подразделов, рекомендации, по содержанию которых приводятся ниже. Технологическая часть состоит из 6-ти подразделов.

### Введение

Во введении обязательно указывается актуальность работы, цели и задачи работы, а также описывается объект исследований.

1 Обшая часть

### 1.1 Назначение мехатронной системы

В пункте «Назначение мехатронной системы» можно описать основные функции и задачи, которые предполагается решать с помощью данной системы. Например, это может быть управление и контроль различными механизмами, автоматизация процессов, обеспечение точности и надежности работы механизмов и другие аспекты, связанные с интеграцией механических, электронных и компьютерных систем для достижения определенных целей.

А также, назначение мехатронной системы кратко описывает основную функцию или функции данной системы. Это может быть управление определенным процессом, сбор и обработка данных, обеспечение движения или взаимодействие с окружающей средой.

### 1.2 Описание элементов мехатронной системы (по теме КП)

Описание элементов мехатронной системы включает в себя информацию о каждом компоненте системы, его функциях, характеристиках и связях с другими элементами. Это может включать описание датчиков, приводов, контроллеров, исполнительных устройств, а также их интерфейсов и Важно указать типы элементов, протоколов связи. ИХ технические характеристики (например, диапазон измерения для датчиков, точность для приводов и т.д.), а также их расположение в системе.

2 Технологическая часть

#### 2.1 Моделирование мехатронной системы

Моделирование мехатронной системы процесс создания  $\frac{1}{2}$  . ЭТО математической модели системы, которая описывает ее поведение и позволяет проводить исследования и анализ. В данном пункте необходимо описать использованную модель, ее параметры и переменные, а также результаты моделирования и их анализ.

Данный раздел подрузамевает описание работы в ПО Factory I/O.

Factory I/O - это интерактивная 3D-платформа для создания и моделирования производственных объектов промышленной автоматизации. Удобный интерфейс программы позволяет быстро построить виртуальную фабрику. используя набор стандартных промышленных леталей  $\overline{M}$ устройств. Factory I/O также включает в себя множество готовых сцен производственных линий от начального до продвинутого уровня сложности. На основе готовых сцен также можно реализовывать собственные разработки производственных линий.

Factory I/O позволяет тестировать работу как отдельных устройств производственного участка, так и всего проекта в целом. В стандартный

комплект Factory I/O включена программа для написания кода Control I/O, в ней реализовывается управление для проекта Factory I/O. Также проект Factory I/O можно настроить на внешнее управление. Factory I/O включает различные технологии и решения для интеграции управления проектом через внешние устройства и приложения. Работой проектов Factory I/O можно напрямую управлять через контроллеры Siemens, симулятор контроллера Siemens PLCSIM, через контроллеры Allen Bradley.

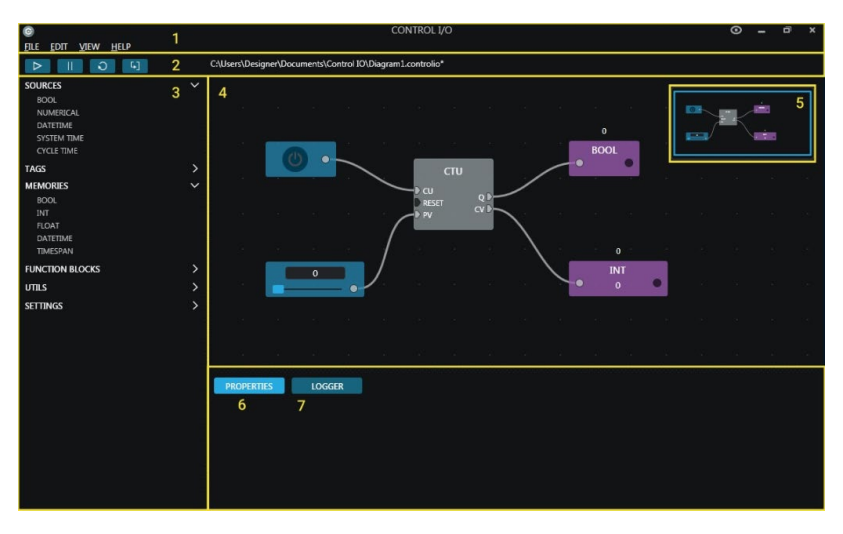

Рисунок 1 – Код Control I/O

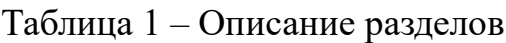

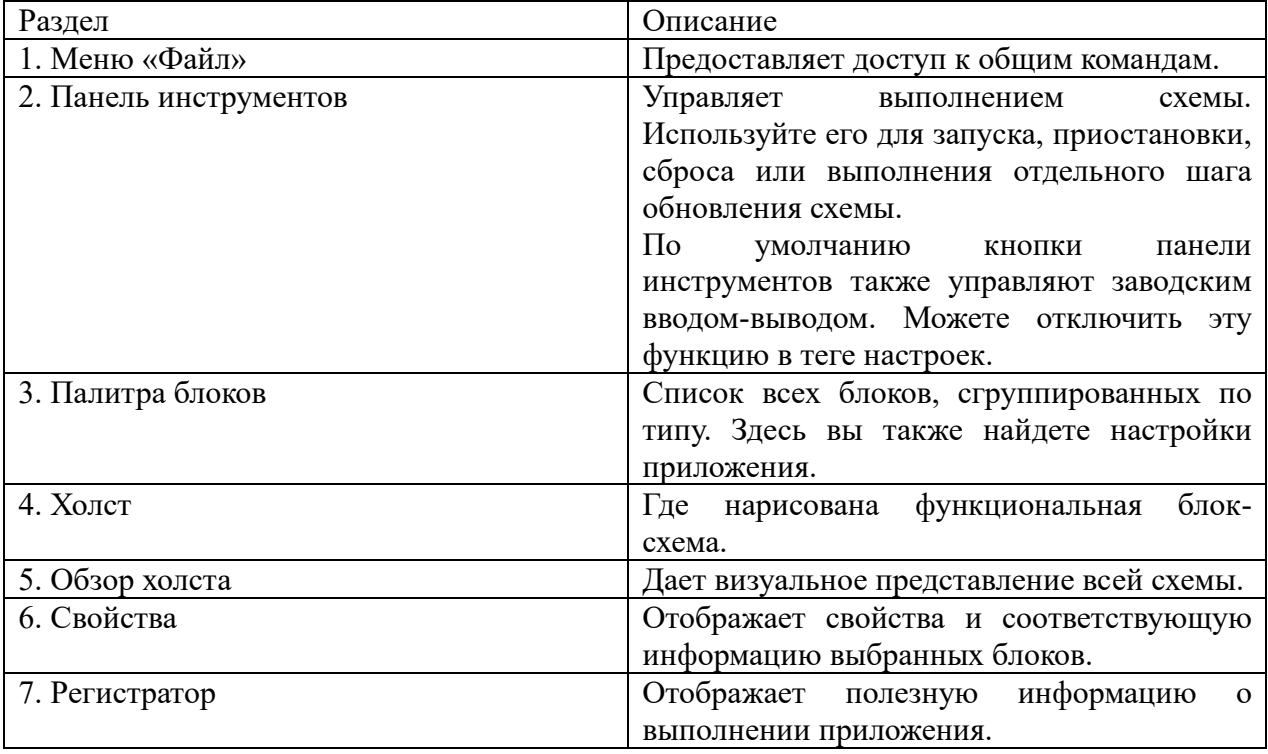

Для создания программы используют блоки. Блок представляет значение (логическое, целое, с плавающей точкой ...) или функцию между входами и выходами (счетчик, Таймер, ...). Блоки состоят из сокетов, используемых для соединения различных блоков вместе. Связывая блоки вместе, определяете, как данные передаются от самого верхнего блока к самому нижнему блоку (слева направо). Выходные сокеты могут быть связаны только с входными; невозможно создать обратную связь, напрямую связав выходные сокеты с ВХОДНЫМИ.

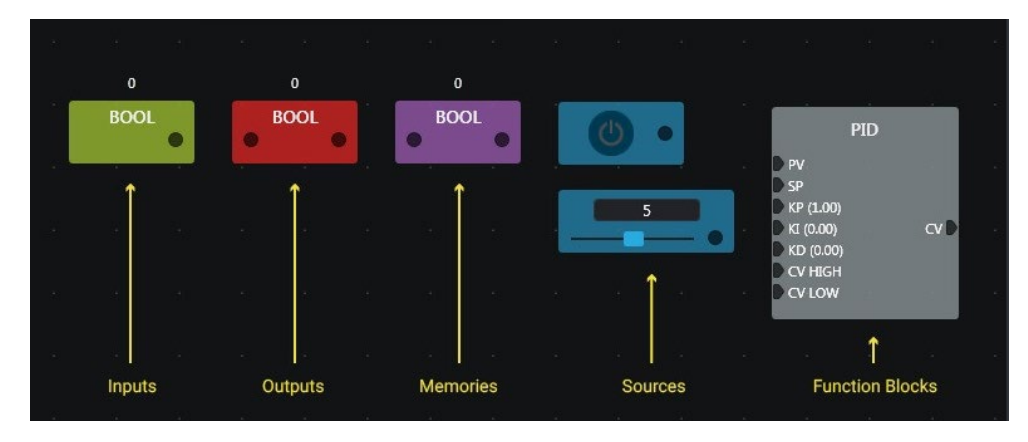

Рисунок 2 – Описание блоков

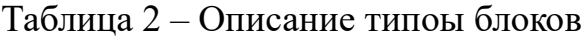

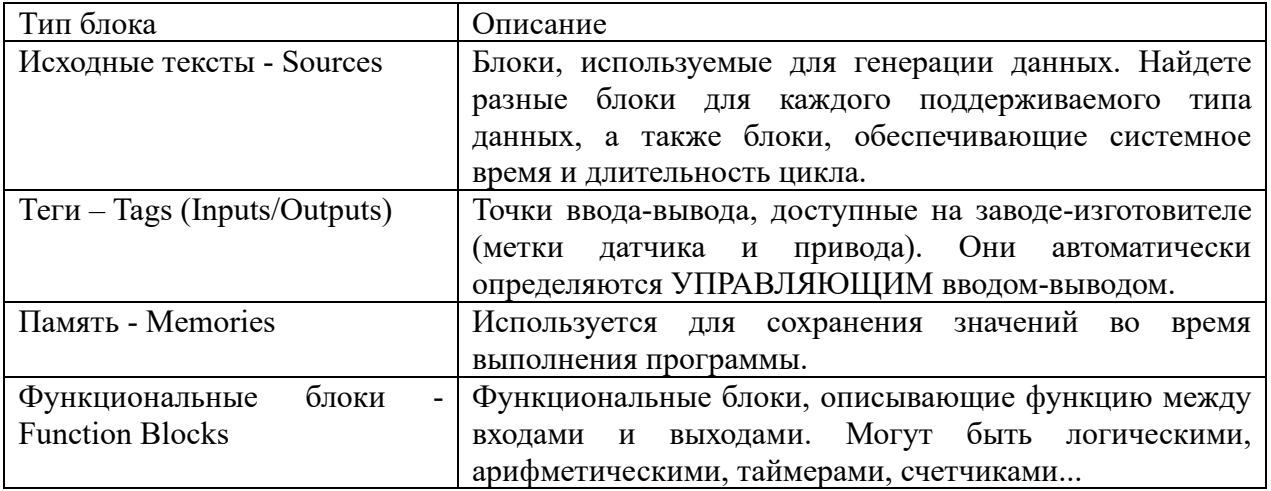

1. Для создания программы открываем ПО Factory IO. Далее открываем готовые сценарии (по теме КП) и выбираем, например, сцену «От А до B (Set and Reset)».

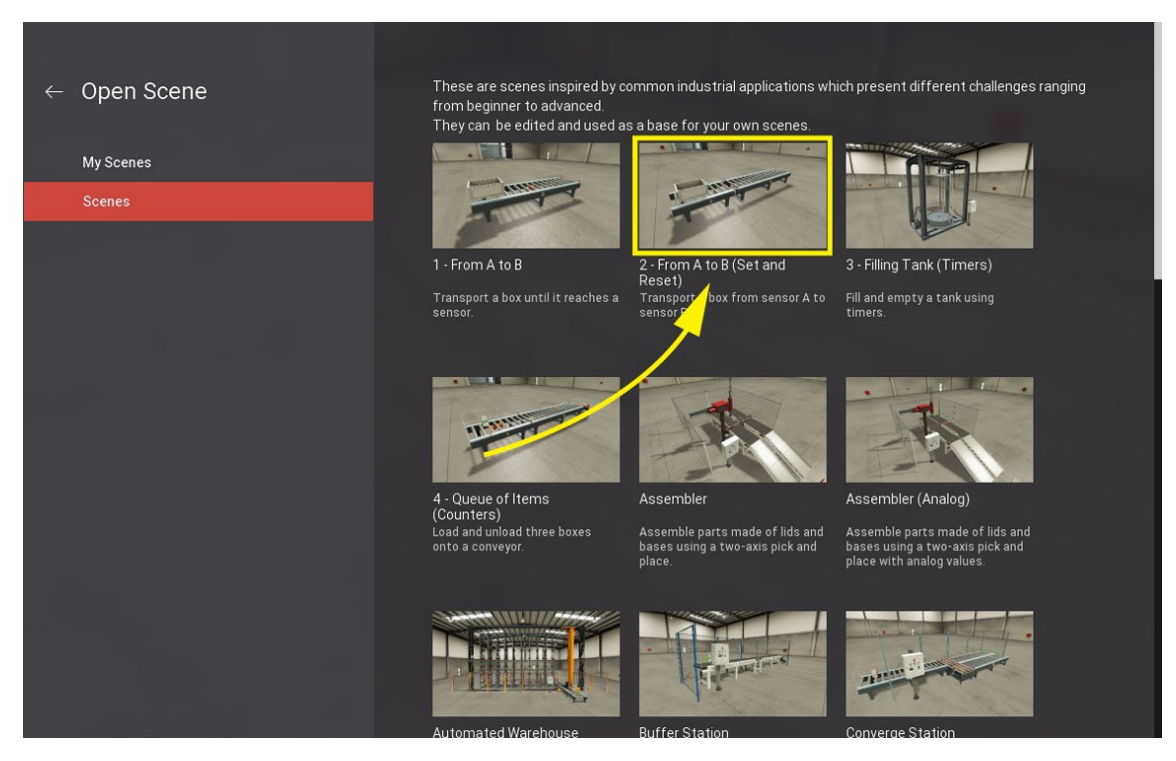

Рисунок 3 – Выбор сцены

2. Нажмите на Файл > Драйверы (F4) и выберите Управление вводомвыводом из списка драйверов. CONTROL I/O вводом-выводом будет запущено автоматически.

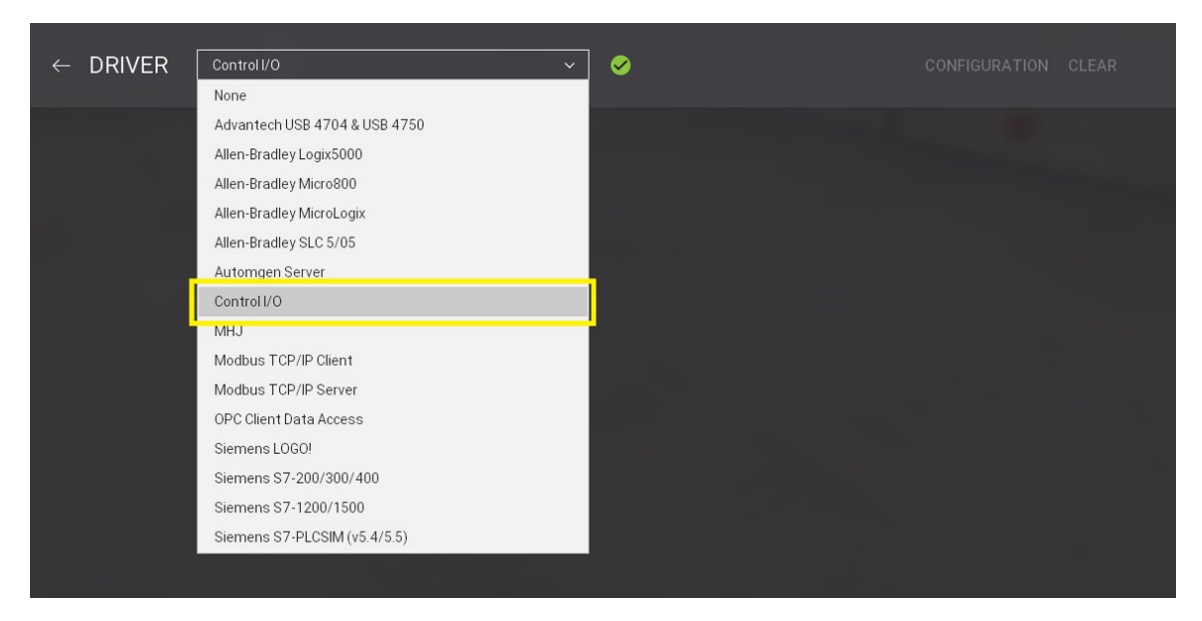

Рисунок 4 – Управление вводами-выводами

3. Цель этой сцены - транспортировать коробку от датчика A до тех пор, пока она не достигнет датчика B. Это очень простая сцена, что делает ее идеальной для начала. Несколько важных замечаний:

Входной конвейер всегда включен (принудительно)

Sensor A и sensor В являются светоотражающими датчиками, которые имеют нормально замкнутые сигналы. Это означает что, когда ничего не обнаруживается, значение датчика равно True.

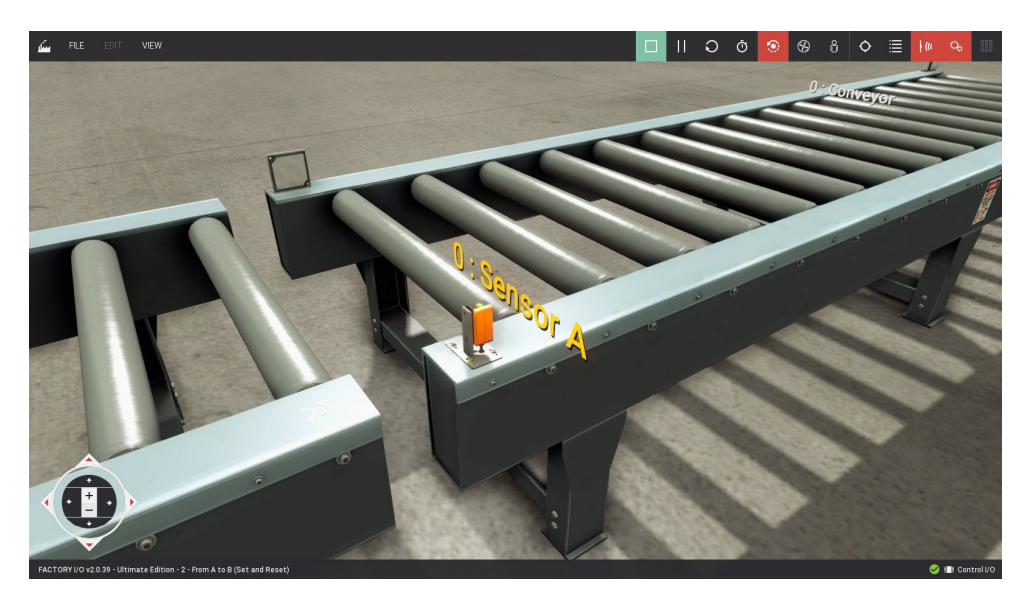

Рисунок 5 – Обозначение сенсора в сцене

4. Переключитесь на управление вводом/выводом. Если, используете один дисплей, можете сделать управление вводом/выводом прозрачным, нажав на значок глаза, который позволяет одновременно видеть заводской ввод/вывод и схему.

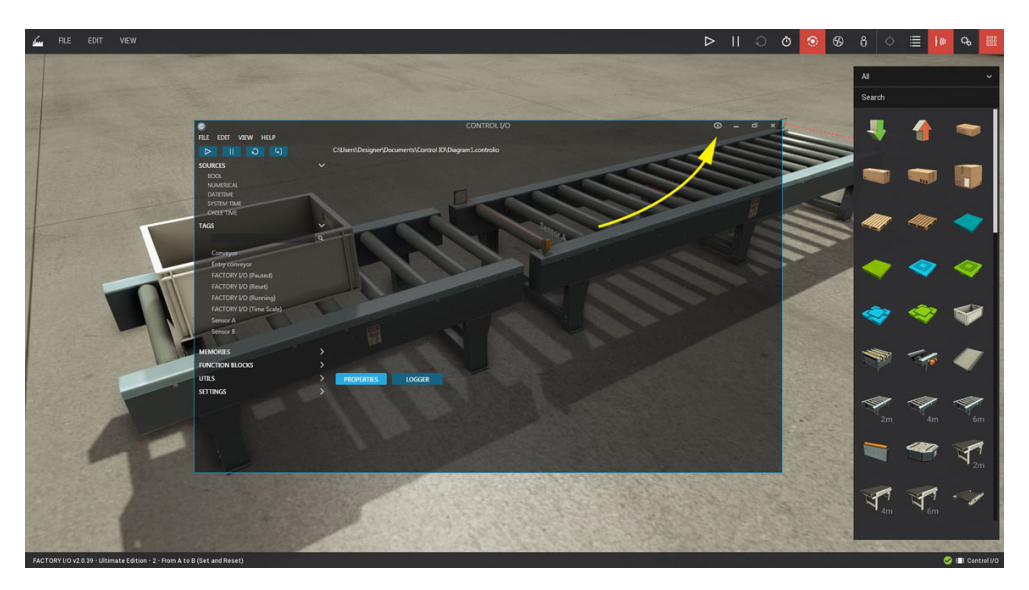

Рисунок 6 – Переключение на управление вводом/выводом

5. Теперь опишем, что должен делать наш контроллер:

− Как только sensor A обнаружит коробку, он должен включить Conveyor.

− Как только sensor B обнаружит коробку, он должен выключить Conveyor.

Имейте в виду, что датчики А и В имеют нормально замкнутые сигналы.

6. Наш контроллер очень прост; установим в памяти значение True, как только sensor A обнаружит блок, и переключим его в значение False, как только sensor B обнаружит его снова.

7. Найдете теги сцен на панели Тегов. Обратите внимание, что любые изменения, внесенные в теги сцен, автоматически отражаются на CONTROL I/O.

Начнем с перетаскивания меток sensor A, sensor B и Conveyor на холст. Заметьте, что sensor A и B являются зелеными блоками, которые указывают, что они представляют входы (датчики). С другой стороны, Conveyor окрашен в красный цвет и представляет собой выход (исполнительный механизм).

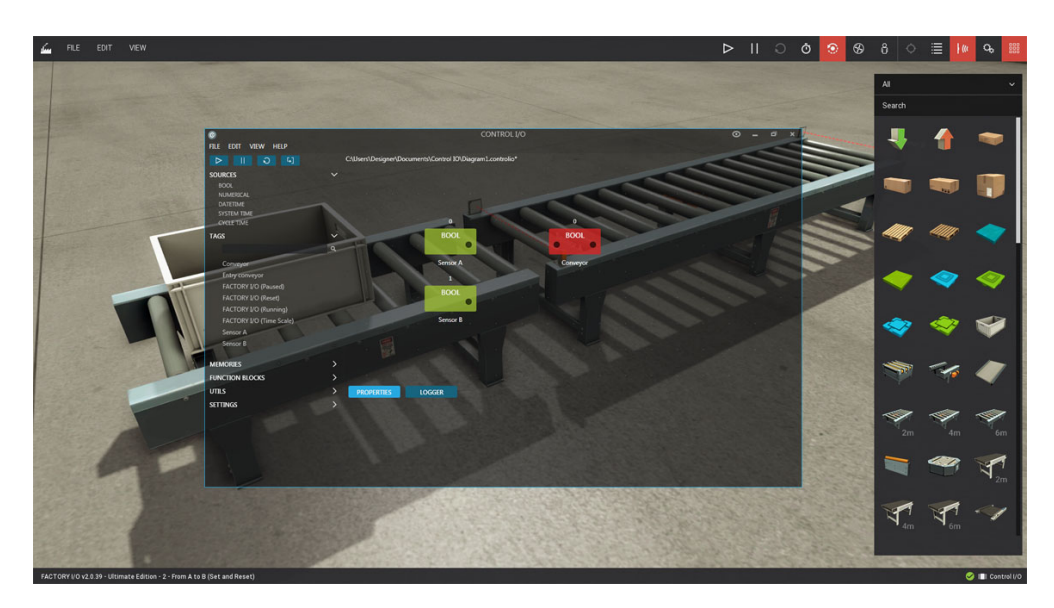

Рисунок 7 – Структура блоков

8. Поскольку sensor A и sensor B имеют нормально замкнутые сигналы, нам необходимо дополнить их с помощью блока NOT. Разверните вкладку Функциональные блоки > Логические и перетащите два НЕ блока на холст. Теперь свяжите каждый блок датчиков, щелкнув левой кнопкой мыши и перетащив из выходного разъема во входной разъем. Отныне, когда каждый датчик обнаруживает блок, мы получаем истинное значение.

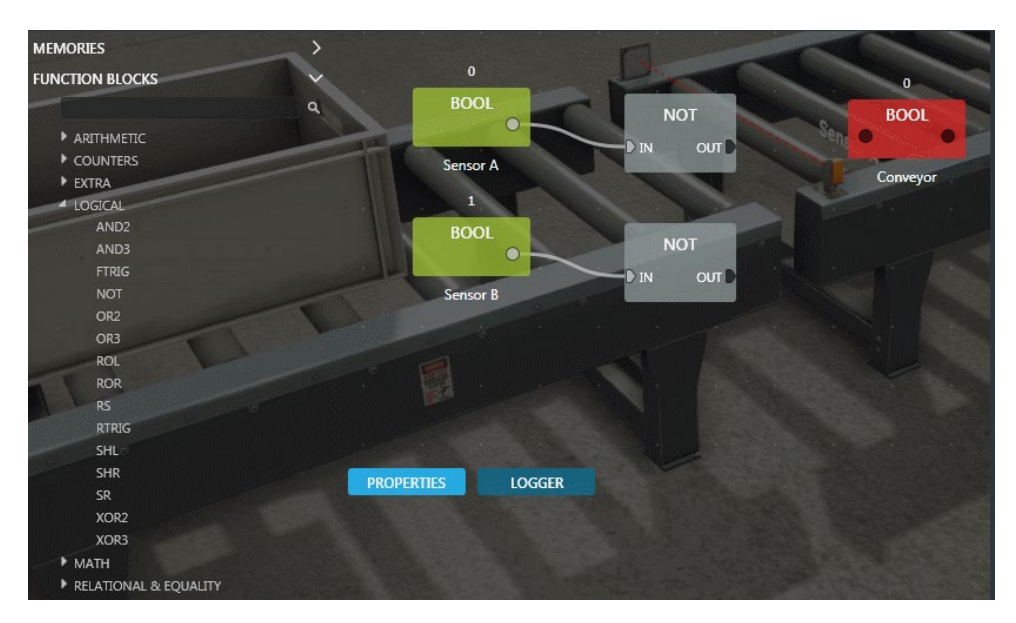

Рисунок 8 – Структура блоков

9. Когда sensor A обнаруживает блок, запомнить его. Для этого использоуем функциональный блок под названием SR. Этот блок представляет память, которая может быть установлена и сброшена, если она установлена и сброшена одновременно, то будет отдан приоритет установке (блок RS отдает приоритет сбросу). Перетащите блок SR на холст и свяжите сигнал **s**ensor A с Set1, а sensor B - с Reset. Наконец, подключите выход SR к блоку конвейера.

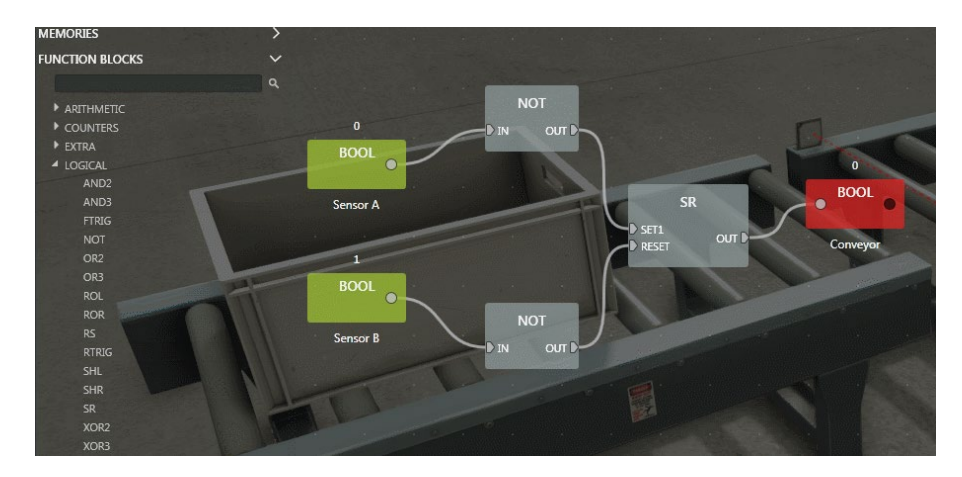

Рисунок 9 – Итоговая структура блоков

 $10.$ На этом этапе вам следует сохранить свою работу, выбрав «Сохранить в меню Файл».

 $11.$ На панели инструментов нажмите кнопку Выполнить. CONTROL I/О вводом-выводом начнет выполнение схемы и переключит FACTORY I/О в режим запуска. В любой момент вы можете остановить, приостановить и сбросить выполнение схемы

2.2 Разработка и программирование мехатронной системы

2.2.1 Выбор программного обеспечения

Выбор программного обеспечения для мехатронной системы зависит от ее назначения и требований. Необходимо выбрать программное обеспечение, которое позволит эффективно моделировать, анализировать и оптимизировать работу системы. Важно также учитывать требования к интерфейсам, коммуникациям и интеграции с другими системами.

На примере данного проекта был выбран ПО ТІА Portal.

TIA Portal - интегрированная среда разработки программного обеспечения систем автоматизации технологических процессов от уровня приводов и человеко-машинного интерфейса. Является контроллеров уровня ДО

воплощением концепции комплексной автоматизации и эволюционным развитием семейства систем автоматизации Simatic компании Siemens AG.

Внутри TIA Portal мы будем создавать программы для автоматизации производственных работ. Внутри каждой программы используются теги (входные/выходные значения).

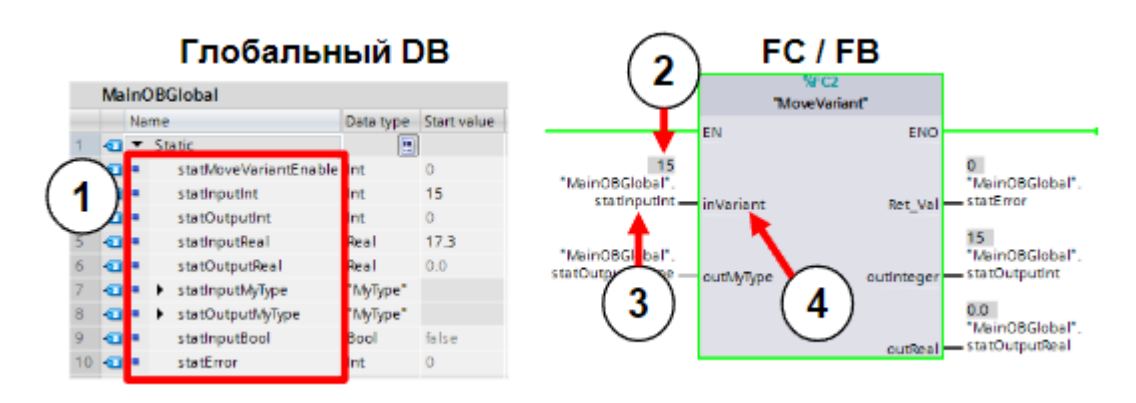

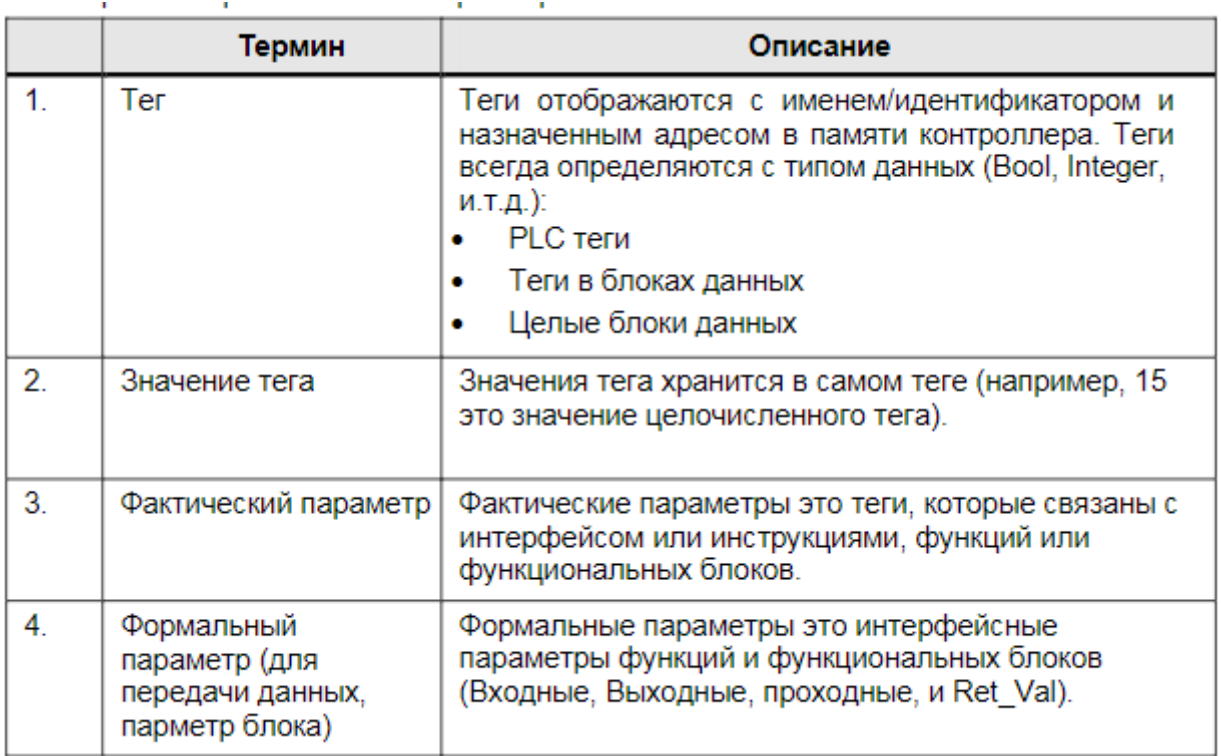

Рисунок 10 – Структура ПО TIA Portal

В TIA Portal используются разные языки программирования – это будем описывать в следующем разделе. У каждого языка есть свои преимущества, которые могут быть в дальнейшем использованы, в зависимости от программы. Каждый блок в пользовательской программе может быть создан на любом языке программирования.

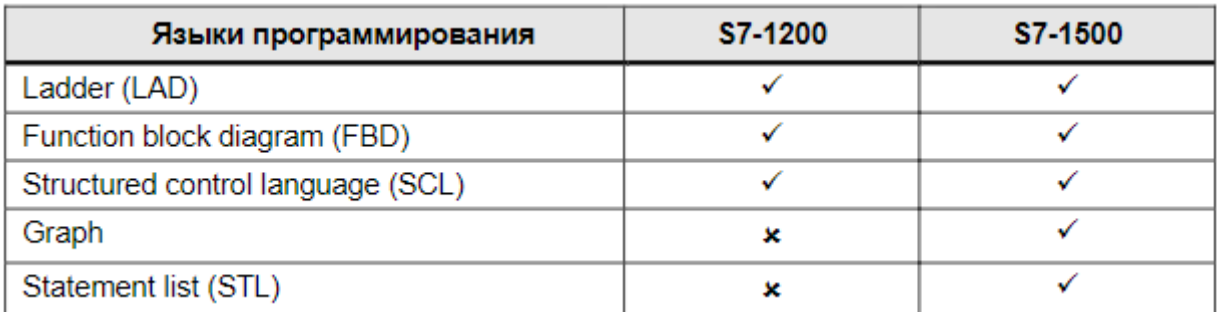

Рисунок 11 – Виды языков программирования

Создаём проект. Start → Create new project. В поле «Project name» пишем свою фамилию. Далее нажимаем на кнопку «Create».

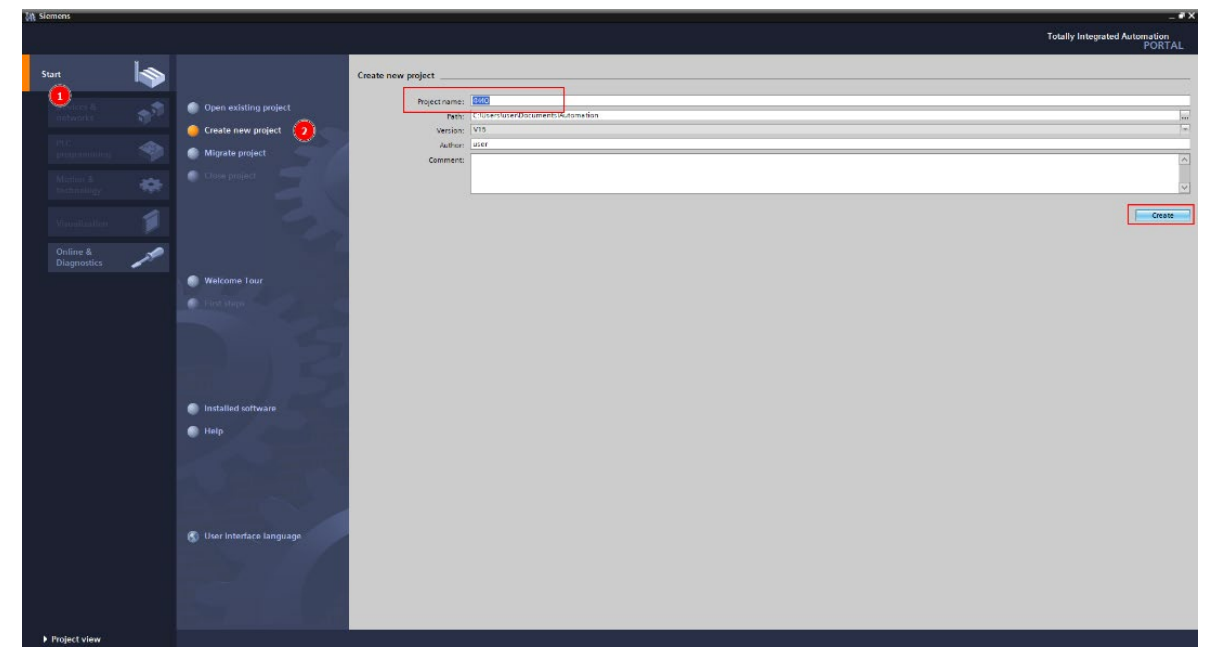

Рисунок 12 – Поле создание проета в ПО TIA Portal

Добавление устройства в проект. Start  $\rightarrow$  Device & networks  $\rightarrow$  Add new device.

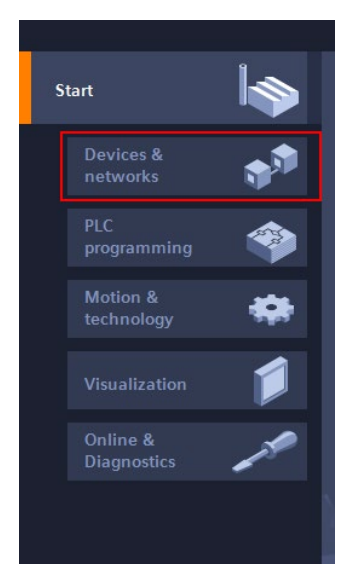

Рисунок 13 – Создание проекта

Узнаем название и Article number контроллера. Контроллер: SIMATIC S7- 1500. Название: CPU 1512C-1 PN. Article number: 6ES7 512-1CK01-0AB0

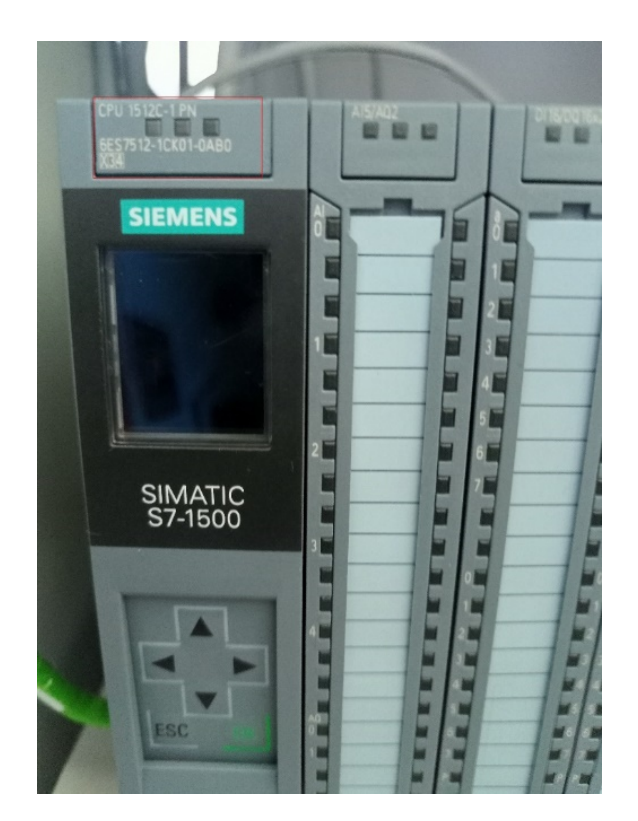

Рисунок 14 - Контроллер SIMATIC S7-1500

Находим и выбираем контроллер в программе. Controllers  $\rightarrow$  SIMATIC S7-1500 → CPU → CPU 1512C-1 PN → 6ES7 512-1CK01-0AB0. Нажимаем «Add» для добавления нового устройства.

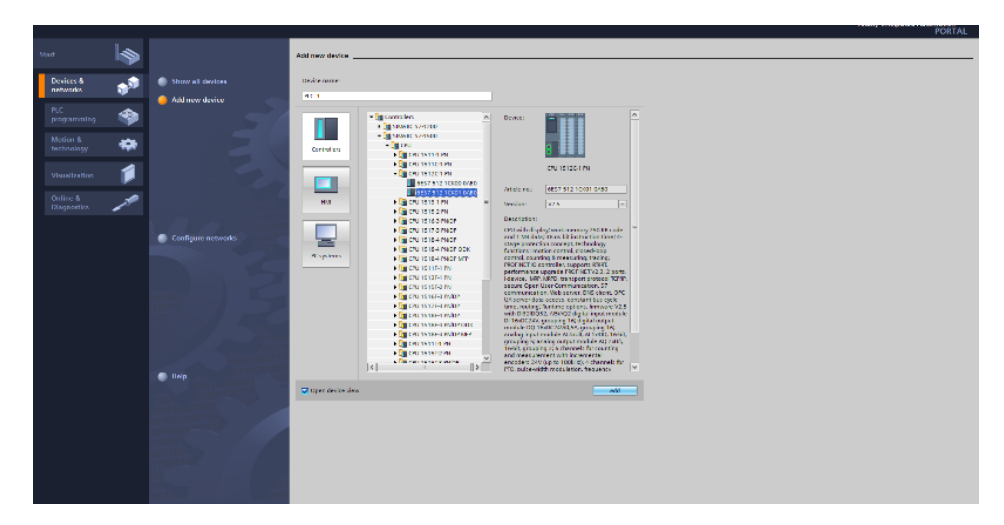

Рисунок 15 – Выбор контроллера ПО TIA Portal

Проект создан и открыт. Далее Создаем блок.

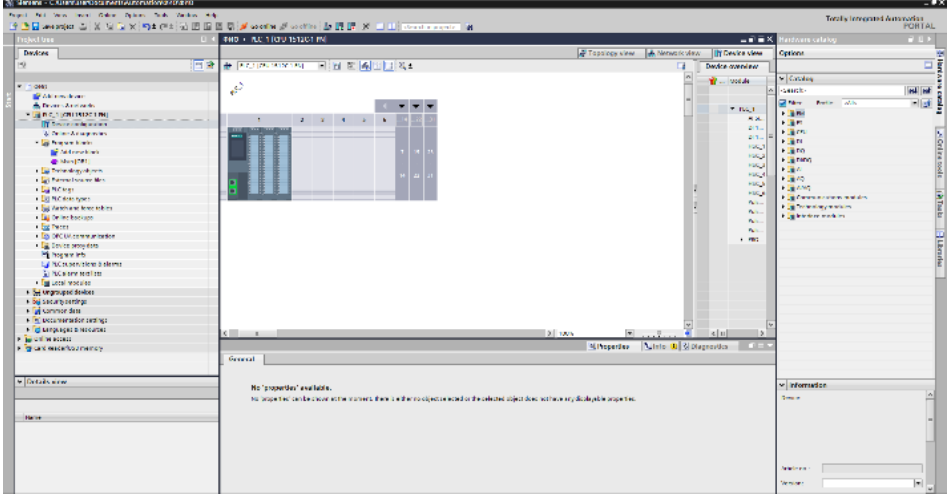

Рисунок 16 – Вид созданного проета

# 2.2.2 Выбор языка программирования

Выбор языка программирования для мехатронной системы зависит от используемого программного обеспечения и требований к коду. Необходимо выбрать язык, который позволит эффективно реализовать алгоритмы управления, обработки данных и взаимодействия с другими системами.

Вощвращаясь к примеру проетка, по выбору ПО TIA Portal:

Все блоки, такие как, OB, FB и FC могут быть запрограммированы на описанных ранее языках программирования. Таким образом, исходный текст для программирования на SCL не создается. Вы можете выбрать язык

программирования SCL, когда создаете блок. После этого, блок может быть сразу запрограммирован.

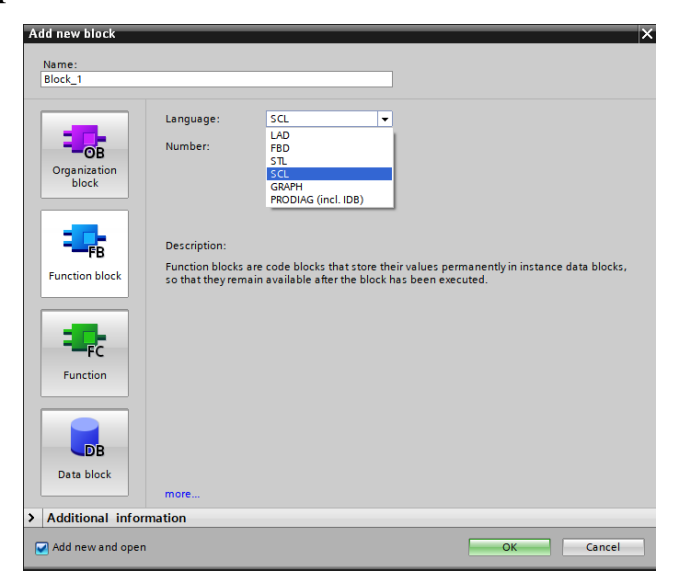

Рисунок 17 – Блоки языков программирования

1) SCL (Structured Control Language) — это язык программирования высокого уровня на основе Паскаля, который обеспечивает структурированное программирование. Язык **COOTBETCTBVET** ЯЗЫКУ программирования «Структурированный текст» (ST), указанному в DIN EN-61131-3 (IEC 61131-3). Помимо элементов языка высокого уровня, SCL содержит типичные элементы ПЛК, такие как языковые элементы, такие как входы, выходы, таймеры, вызовы блоков и т. д.

 $(2)$ LAD (Ladder Diagram) — это графический язык программирования, использующий символы логических элементов, предназначенных ЛЛЯ моделирования и управления промышленными процессами. Он предоставляет интуитивно понятный способ создания программных модулей для ПЛК. Программа на языке LAD представляет собой схему, состоящую из вертикальных и горизонтальных линий.

 $3)$ FBD-программа — это программа для контроллера, создаваемая в FBD-редакторе. Программа, написанная на языке FBD, представляет собой выражение, составленное графически из отдельных элементов. К выходу блока подключается следующий блок, образуя цепь. Внутри цепи блоки выполняются строго в порядке их соединения. Результат вычисления цепи записывается во внутреннюю переменную, либо подается на выход ПЛК.

4) Язык STL — это текстовый язык, на котором вы пишете по 1 инструкции в строке. Существует два основных типа инструкций: условные инструкции: они выполняются (или нет) в зависимости от состояния бита состояния RLO; безусловные инструкции: они всегда выполняются независимо от бита состояния RLO.

Выбор языка программирования студентам выбирается самостоятельно, исходя из своих предпочтений, опыта. В зависимости от индивидуальных особенностей студента, ему могут быть рекомендованы определенные языки, но окончательное решение остается за студентом.

2.2.3 Описание функциональной диаграммы

Описание функциональной диаграммы мехатронной системы включает информацию о ее основных функциях и компонентах, а также о связях между ними. Необходимо описать каждую функцию, ее назначение и входные и выходные параметры, а также указать, какие компоненты системы выполняют данную функцию.

Функциональная диаграмма - это инструмент моделирования процессов, который позволяет представить функции системы как взаимосвязанные блоки и их взаимодействие с помощью стандартизированных символов и обозначений. Это помогает визуализировать структуру и взаимодействие различных элементов системы, а также определить функциональные зависимости между ними. Такие диаграммы часто используются для анализа и проектирования сложных систем, процессов и процедур.

Пример функциональной диаграммы представлен в приложении В.

### 2.2.4 Программирование мехатронной системы

В пункте «Программирование мехатронной системы» можно описать процесс создания логической программы, которая используется для управления мехатронной системой. Это включает в себя разработку алгоритмов управления, написание программного кода, настройку параметров системы, тестирование и отладку программного обеспечения, а также документацию и обеспечение безопасности и надежности программной части системы. Также можно упомянуть используемые языки программирования, инструменты и среды разработки, архитектуру программного обеспечения и другие аспекты, связанные с программированием мехатронной системы.

Для программирования ПЛК в Factory I/O необходимо выполнить следующие шаги:

Выбрать нужный тип контроллера: Factory I/О поддерживает несколько типов контроллеров, включая Siemens S7-1200, Allen-Bradley MicroLogix 1100 и Mitsubishi FX5U. Выберите нужный тип контроллера в меню настроек.

Создать новый проект: нажмите кнопку "New project" и выберите тип проекта - это может быть проект для создания новой программы ПЛК или проект для редактирования уже существующей программы.

Открыть редактор программы: для открытия редактора программы нажмите на кнопку "Program" на панели инструментов.

Написать программу ПЛК: используйте язык программирования, поддерживаемый выбранным контроллером, для написания программы, которая будет управлять производственной линией.

Сохранить программу: когда программа готова, сохраните ее и закройте редактор программ.

Запустить симуляцию: чтобы запустить симуляцию производственной линии, нажмите на кнопку «Start simulation» на панели инструментов. Проверьте, работает ли программа ПЛК и управляет ли она производственной линией так, как задумано.

программу: если программа работает Отлаживать неправильно, используйте встроенные средства отладки, чтобы найти и исправить ошибки.

Сохранить проект: когда все проблемы решены, сохраните проект, чтобы иметь возможность его перезапустить и отредактировать в будущем.

Это только общий план действий, и детали могут отличаться в зависимости от типа контроллера и используемого языка программирования.

В приложении Г представлено оформление логической программы.

## 2.2.5 Компиляция программы

Компиляция - это процесс получения письменного кода на любом языке и его преобразования в набор инструкций, которые может выполнить ПЛК. Если вы пишете на языке LAD, FBD, SCL, STL. Все они проходят процесс компиляции, чтобы ПЛК МОГ ВЫПОЛНЯТЬ необходимые инструкции. Когда этот процесс обнаруживает сбой, он выбрасывает сообщение на страницу Компиляция в нижней части TIA Portal.

Можно проследить за сообщением об ошибке, чтобы диагностировать неисправность, нажав на зеленые стрелки в колонке «Перейти к...», и обратиться за помощью в информационную систему, нажав на кнопку «?».

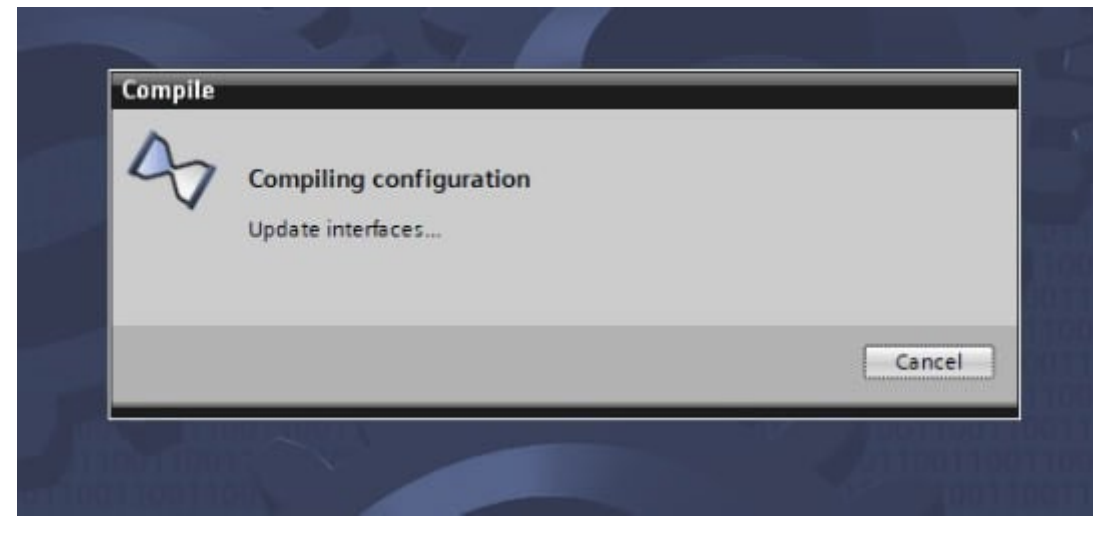

Рисунок 18 - Процесс компиляции

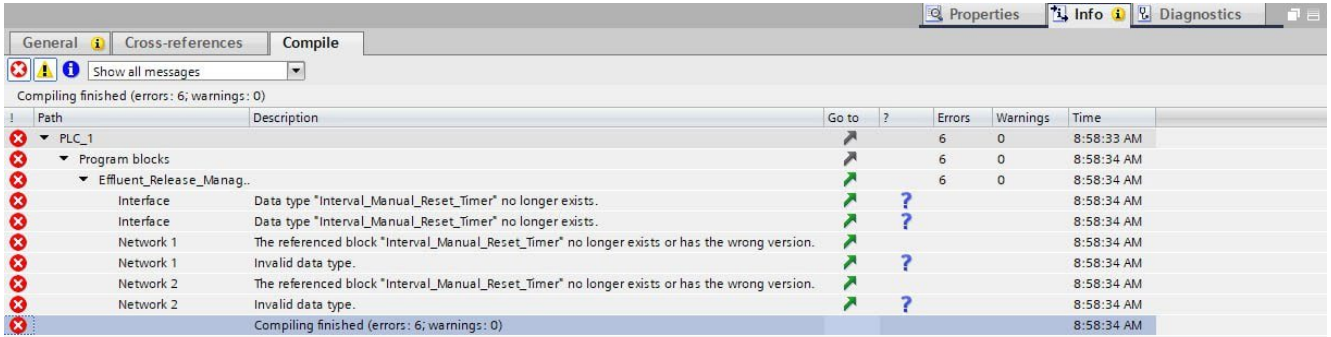

# Рисунок 19 - Ошибки компиляции

2.3 Подключение мехатронной системы

2.3.1 Конфигурация контроллера

пункте «Конфигурация контроллера» можно B описать процесс настройки и параметризации контроллера мехатронной системы. Это включает в себя задание параметров управления, настройку входов и выходов, определение рабочих режимов, настройку коммуникационных интерфейсов, установку соответствующих программных модулей и драйверов, а также проверку корректности работы конфигурации. Также можно упомянуть использование специального программного обеспечения для конфигурирования контроллера и технические детали процесса настройки, в зависимости от конкретной мехатронной системы.

Пример выполнения конфигурации в ПО ТІА Portal:

После открытия программы нажимаем «Create new project», потом необхрдимо дать название проекту. После создания имени открываем вкладку «Devices  $\&$  networks», a  $\pi$  norom «Add new device» и проходим по пути Controllers  $\rightarrow$  SIMATIC S7-1500  $\rightarrow$  CPU  $\rightarrow$  CPU 1512C-1 PN  $\rightarrow$  6ES7 512-1СК01-0АВ0 (рисунок 20).

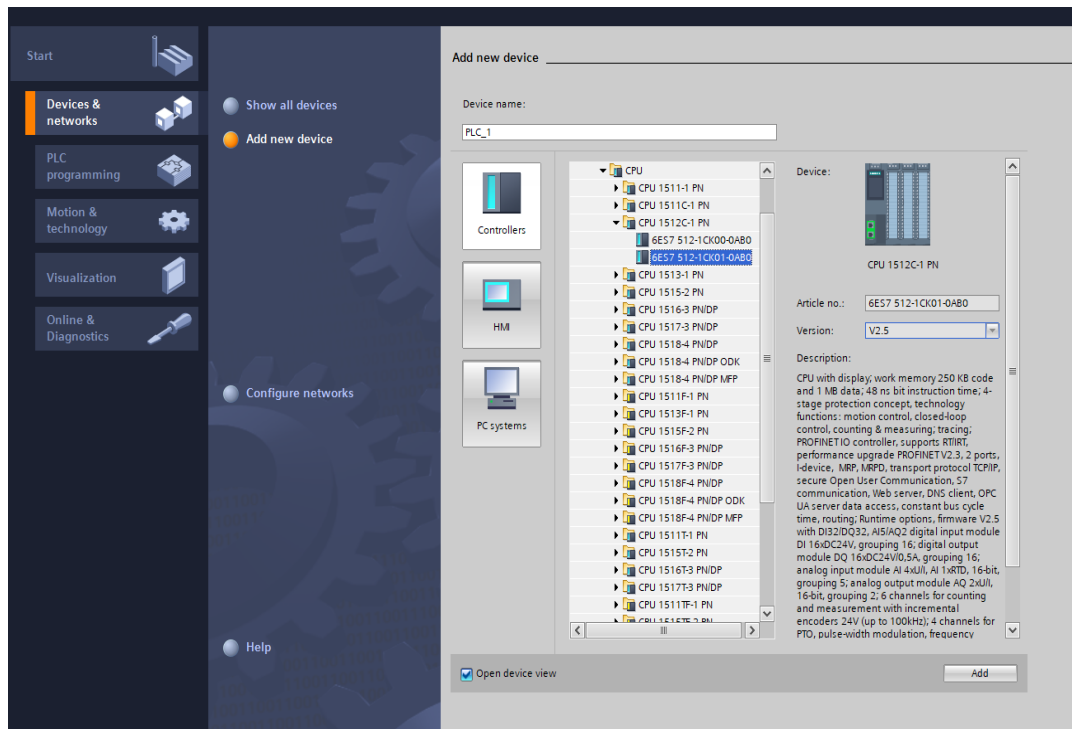

Рисунок 20 – Добавление контроллера

В результате проделанных действий открывается окно. Открываем вкладку «Program block», а затем раздел «Main» и создаем команду используя специальные команды для привязки кнопки и добавление ей действия (рисунок 21).

В вкладке «Devices» открываем раздел «PLS\_1 [CPU 1512C-1 PN]» и создаем рабочую зону и открываем второй раздел (рисунок 21).

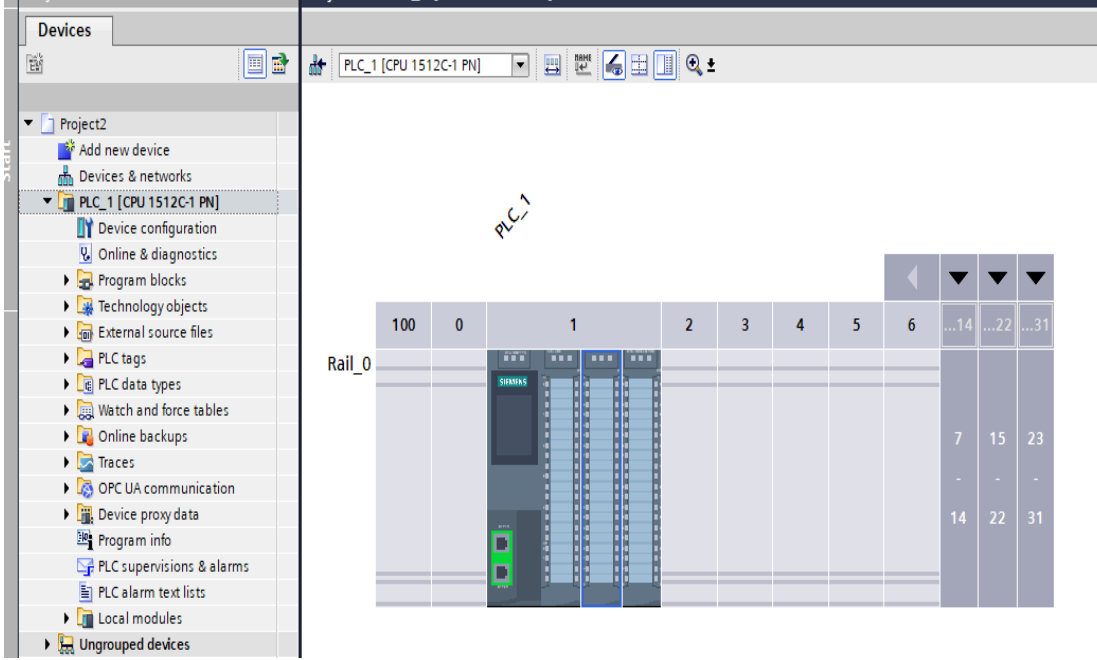

Рисунок 21 – Рабочая зона

### 2.3.2 Апробация программы моделированием

Апробация программы посредством моделирования подразумевает использование специализированных программных средств, таких как TIA Portal и FactoryIO, для создания и тестирования модели мехатронной системы. Эти программные продукты позволяют создавать виртуальные модели систем автоматизации, управлять ими и анализировать их поведение.

Апробация программы с использованием моделирования включает следующие этапы:

создание модели мехатронной системы с использованием стандартных блоков и элементов TIA Portal.

разработка алгоритмов управления и программирование контроллеров с использованием языка программирования Structured Text (SCL) или инструкций релейной логики.

тестирование и отладка программы в симуляторе TIA Portal, проверка корректности работы алгоритмов и взаимодействия компонентов системы.

внедрение программы на реальном оборудовании с использованием устройств и модулей связи с системами автоматизации через протоколы Profinet, Ethernet/IP, Modbus TCP и другие.

анализ результатов работы системы в реальных условиях, выявление и устранение возможных проблем и ошибок.

оптимизация и улучшение работы системы на основе полученных данных, внесение корректировок в программу и алгоритмы управления.

2.4 Реализация процесса производства

В пункте «Реализация процесса производства» следует описать шаги, необходимые для осуществления процесса производства конкретной операции по теме КП. Также можно описать последовательность шагов, проводимых для успешного выполнения проекта программирования.

Данный пункт должен содержать иллюстрационный материал по процесса производства по теме КП.

В заключении данного пункта необходимо сделать вывод о работе процесса.

2.5 Требования к экологической безопасности и защите окружающей среды

В пункте «Требования к экологической безопасности и защите окружающей среды» следует описать необходимые меры и стандарты для минимизации воздействия на окружающую среду в процессе реализации проекта. Это включает в себя обязательное соблюдение экологических норм и законов, определение и контроль воздействия проекта на природные ресурсы, воздух, воду и почву, а также меры по предотвращению загрязнений, утилизации отходов, использованию энергосберегающих технологий и методов работы совместимых с окружающей средой. Также стоит учитывать возможные экологические риски и планы действий в случае возникновения чрезвычайных ситуаций.

### 2.6 Требования к охране труда и технике безопасности

В пункте «Требования к охране труда и технике безопасности» следует описать стандарты и меры, направленные на обеспечение безопасности и здоровья работников в процессе реализации проекта. Это включает в себя определение основных видов потенциальных опасностей на рабочем месте, разработку и внедрение протоколов безопасности, обучение персонала правилам безопасности и применению техники безопасности, а также обеспечение соответствия техники и оборудования стандартам эргономики и безопасности. Также важно учитывать необходимость регулярного обновления знаний о технике безопасности, оценку рисков и предупреждение профессиональных заболеваний.

Заключение

В заключении формулируются выводы, характеризующие степень решения задач, которые ставились при разработке курсового проекта.

Список используемой литературы

После заключения приводится перечень использованной литературы (в алфавитном порядке). Работа с литературой является неотъемлемой составной частью как научных исследований, так и практических разработок. Поэтому в прилагаемом к данным методическим указаниям перечне рекомендованной литературы приведена только часть литературных источников, необходимая для первого ознакомления с исследуемым вопросом, остальную литературу по разрабатываемой теме студент после консультации с руководителем должен подобрать самостоятельно.

Подбирая литературу (монографии, брошюры, журнальные статьи и т.п.), необходимо учитывать время ее издания. В первую очередь следует использовать литературу последних лет.

Графическая часть выполняется на 1 листе формата А1. Чертеж выполняется в ПО «Компас».

Подведение итогов и организация защиты курсового проекта

Защита курсового проекта проводится в форме презентации. Презентация предназначена для демонстрации полученного продукта, а не для рассказа о процессе работы над проектом.

Оценка проекта производится с учетом:

− обоснованности и качества проектных разработок;

− соблюдения требований к оформлению курсового проекта;

− оригинальности решения задач проектирования (один из основных критериев оценки качества курсового проекта);

− характер общения участников;

− активность каждого участника проекта в соответствии с его индивидуальными возможностями;

− содержания выступления и качества ответов на вопросы.

Критерии оценки курсового проекта

Оценка «отлично» - выставляется за курсовой проект, выполненный в полном объеме, где стройно и последовательно изложены данные; показана актуальность темы и ее аргументированность; четко определены цели и задачи; отражены знания предметного содержания; материал изложен грамотным языком в определенной логической последовательности, с использованием терминологии; презентация проекта проведена самостоятельно.

Оценка «хорошо» - выставляется за курсовой проект, в котором допущены незначительные ошибки; на презентации курсового проекта студент показывает хорошие знания, умеет увязать теоретический материал с практическими навыками работы.

Оценка «удовлетворительно» - выставляется за курсовой проект, в котором неполно раскрыто содержание материала, но показано общее понимание темы; допущены нарушения в графической части; имелись затруднения или допущены ошибки в определениях или терминологии, и студент на защите показывает знания только основного материала, испытывает затруднения при объяснении материала курсового проекта.

Если допущены существенные недостатки в оформлении курсового проекта: опущен или не написан какой-либо раздел, или имеются отступления от плана написания курсового проекта - такой проект возвращается студенту на доработку.

Основная литература:

1. Варламова, Л.В. Методические указания по оформлению дипломных (курсовых, письменно-экзаменационных работ / Варламова Л.В., Паросова И.А. - Сызрань, 2021

2. Горячев, А.В. Работа над темой. Методические рекомендации. – М.: ТОО «Гендальф», 2021.

Дополнительная литература:

3. Селивановой, Н.Д. Гуманистические воспитательные системы вчера и сегодня (в описании их авторов и последователей)/ Под ред. Н.Д.Селивановой. - М.: Педагогическое общество России, 2020.

4. Казакова, Е.И. Познавательные проблемы в учебниках // На путях к новой школе. СПб., 2000/2001, №4. С. 4-6.

Приложение А

Министерство образования и науки РТ

ГАПОУ «Бугульминский машиностроительный техникум»

Курсовой проект

# Разработка процесса сортировки детали по цвету отходов

КП.МДК01.02.15.02.10.001.000.ПЗ

проекта

Руководитель

Выполнил Абросимов А.В.

Миронова А.А.

Оценка /\_\_\_\_\_\_\_\_\_\_\_/

Подпись /\_\_\_\_\_\_\_\_\_\_\_/

расшифровка подписи

Приложение Б

Министерство образования и науки Республики Татарстан Государственное автономное профессиональное образовательное учреждение «Бугульминский машиностроительный техникум»

> УТВЕРЖДАЮ Зам. директора по учебной работе \_\_\_\_\_\_\_\_\_\_\_\_\_ Э. С. Минхаерова  $\rightarrow$  2024 г.

Задание

на курсовой проект

по МДК 01.02. Технология программирования мехатронных систем Специальность: 15.02.10 Мехатроника и мобильная робототехника (по отраслям)  $\text{CTy}$ денту(ке):  $\qquad \qquad \qquad \qquad \qquad \qquad \qquad \qquad \qquad \qquad \qquad \text{CP}$ 

Тема:

# Содержание курсового проекта

# Введение

 $\overline{\phantom{a}}$ 

- 1. Общая часть
	- 1.1 Назначение мехатронной системы
	- 1.2 Описание элементов мехатронной системы (по теме КП)
- 2. Технологическая часть
	- 2.1 Моделирование мехатронной системы
	- 2.2 Разработка и программирование мехатронной системы
		- 2.2.1 Выбор программного обеспечения
		- 2.2.2 Выбор языка программирования
		- 2.2.3 Описание функциональной диаграммы
		- 2.2.4 Программирование мехатронной системы
		- 2.2.5 Компиляция программы
	- 2.3 Подключение мехатронной системы
		- 2.3.1 Конфигурация контроллера
		- 2.3.2 Апробация программы моделированием
	- 2.4 Реализация процесса производства
	- 2.5 Требования к экологической безопасности изащите окружающей среды
	- 2.6 Требования к охране труда и технике безопасности

Заключение

Список использованных источников

Список нормативных документов

Пояснительная записка (объем 40-60 листов формата А4)

Приложение А Функциональная диаграмма

Приложение Б Список занятости входных и выходных сигналов

Приложение В Управляющая программа

Графическая часть

Графическая часть проекта выполняется на 1 листе формата А1.

1. Функциональная схема автоматизации формата А1 Рассмотрено на заседании предметно-цикловой комиссии, протокол № 3 от «22» ноября 2023 г.

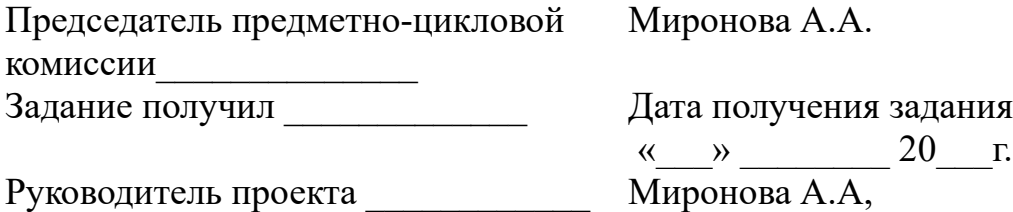

# Приложение В

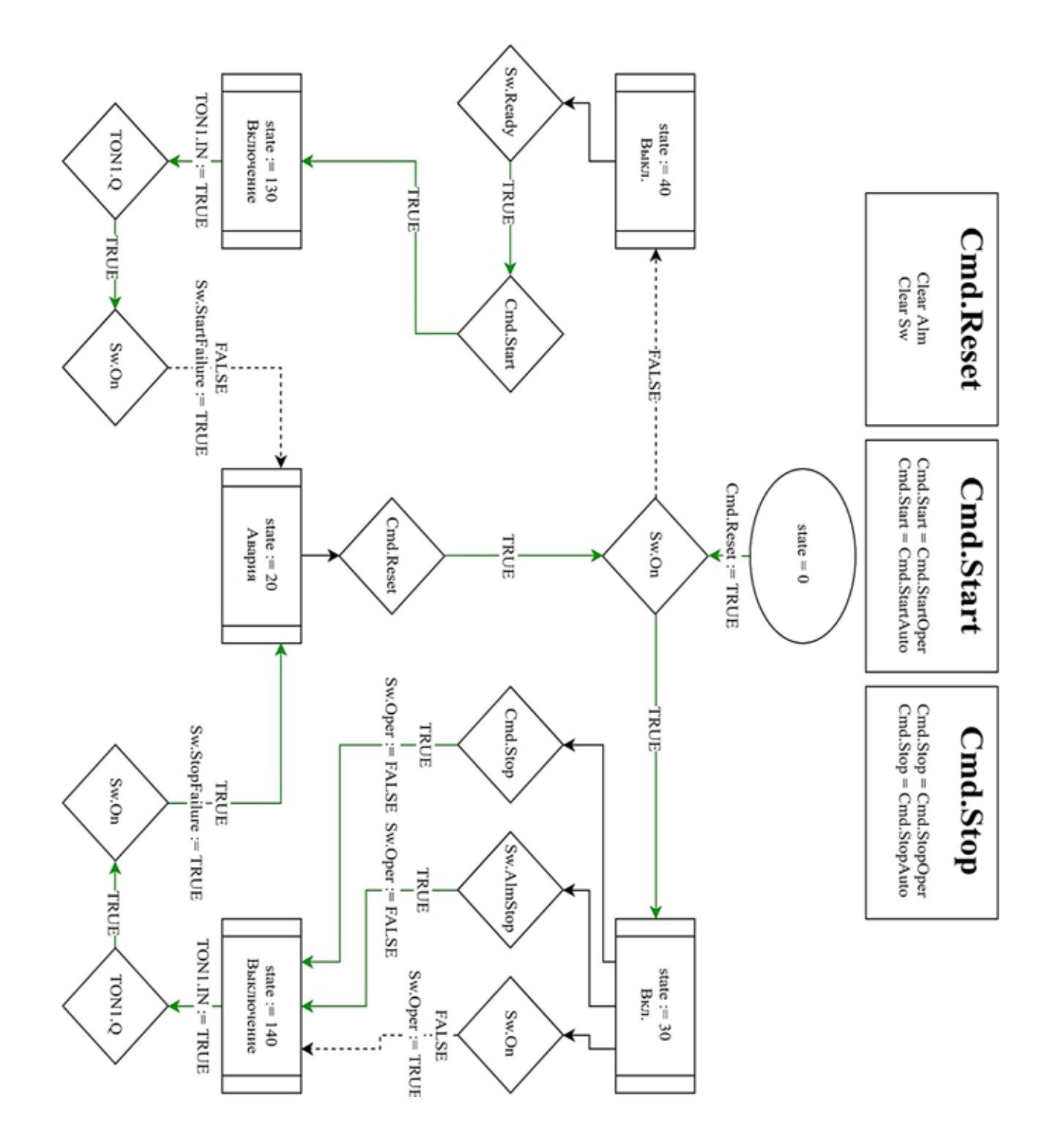

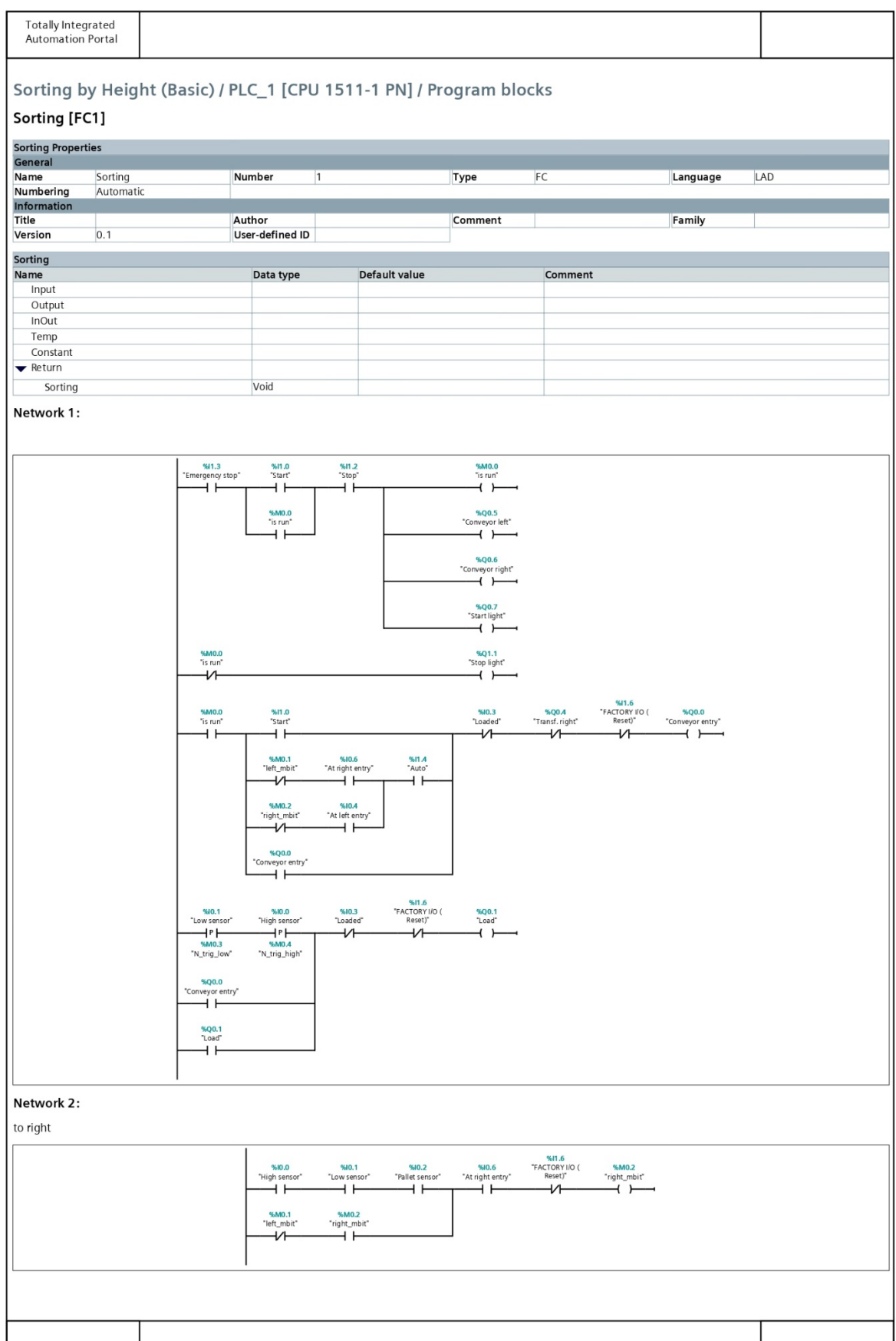

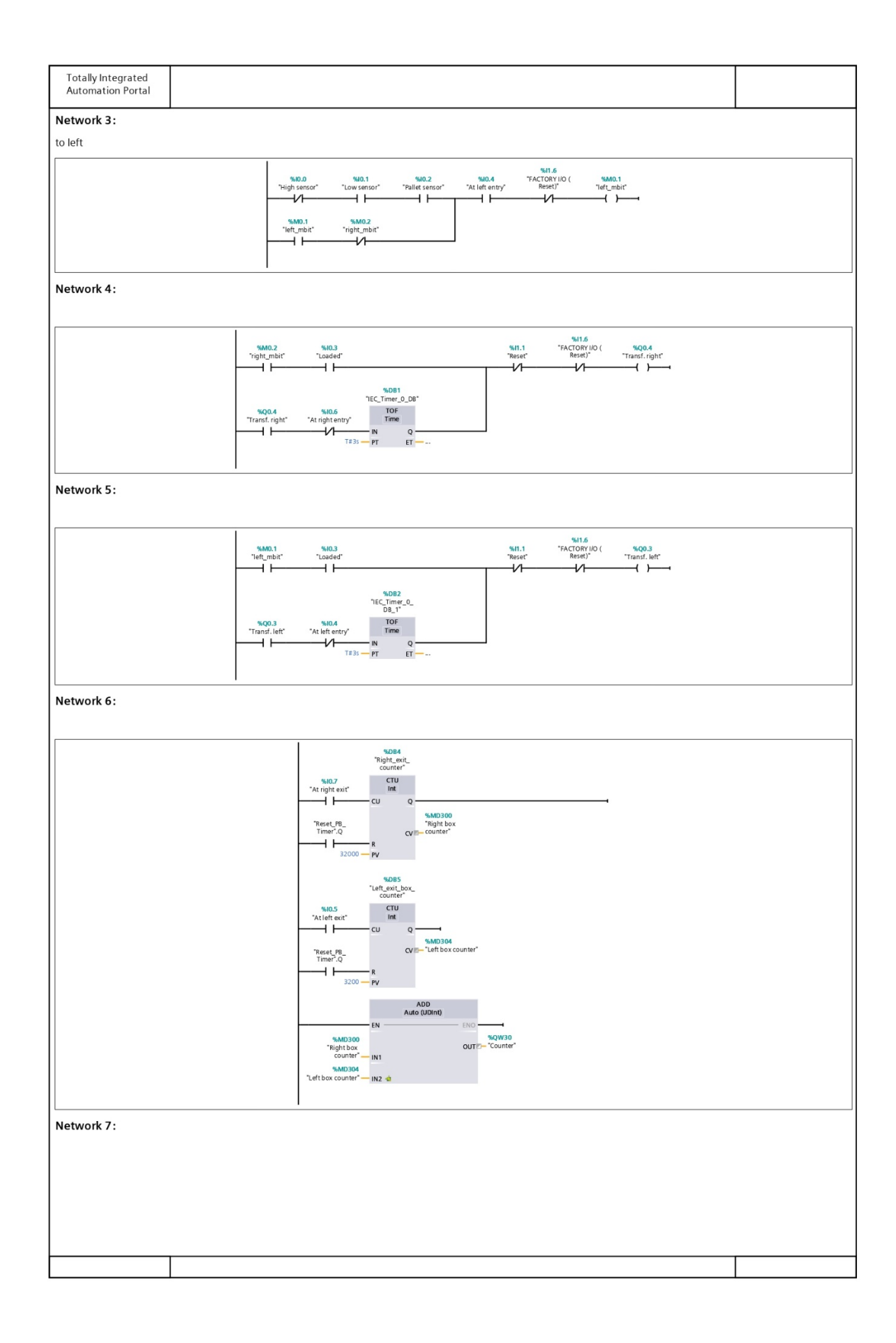

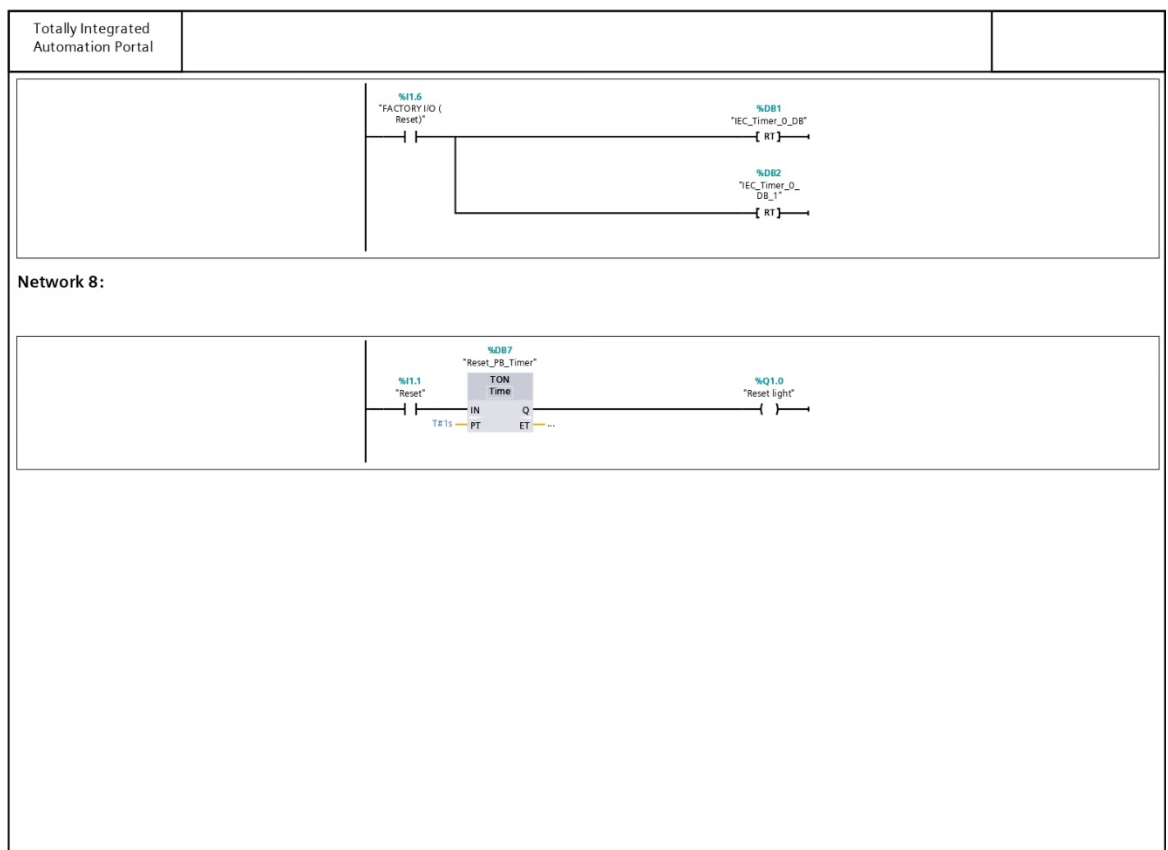